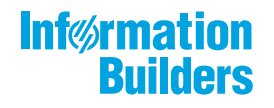

# 

Mobile Faves Branding Package Developer's Guide

May 09, 2018

Active Technologies, EDA, EDA/SQL, FIDEL, FOCUS, Information Builders, the Information Builders logo, iWay, iWay Software, Parlay, PC/FOCUS, RStat, Table Talk, Web390, WebFOCUS, WebFOCUS Active Technologies, and WebFOCUS Magnify are registered trademarks, and DataMigrator and Hyperstage are trademarks of Information Builders, Inc.

Adobe, the Adobe logo, Acrobat, Adobe Reader, Flash, Adobe Flash Builder, Flex, and PostScript are either registered trademarks or trademarks of Adobe Systems Incorporated in the United States and/or other countries.

Due to the nature of this material, this document refers to numerous hardware and software products by their trademarks. In most, if not all cases, these designations are claimed as trademarks or registered trademarks by their respective companies. It is not this publisher's intent to use any of these names generically. The reader is therefore cautioned to investigate all claimed trademark rights before using any of these names other than to refer to the product described.

Copyright © 2017, by Information Builders, Inc. and iWay Software. All rights reserved. Patent Pending. This manual, or parts thereof, may not be reproduced in any form without the written permission of Information Builders, Inc.

### *Contents*

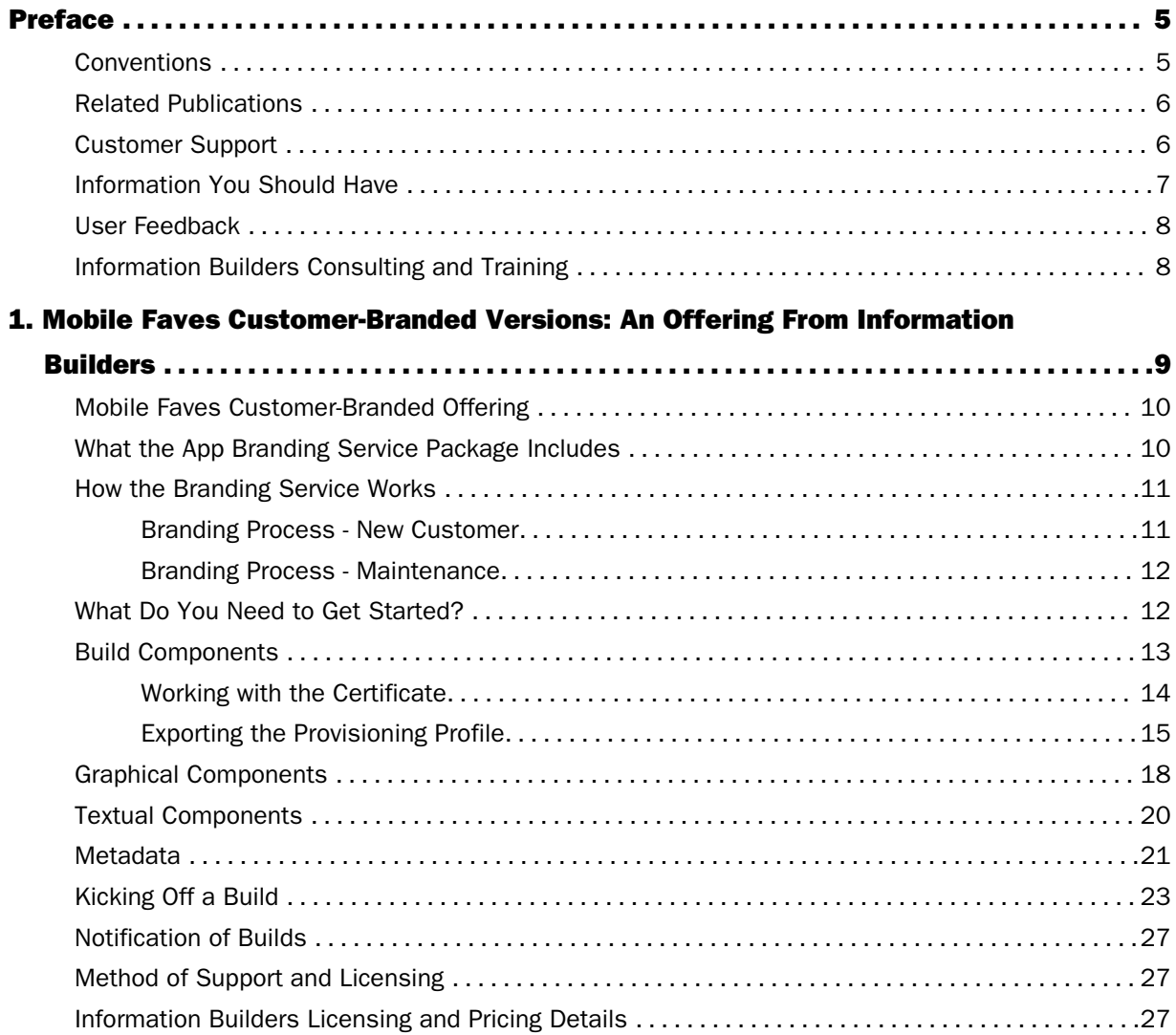

<span id="page-4-0"></span>This manual describes the Mobile Faves Customer-Branded offering from Information Builders. This offering lets you deploy a custom-branded version of the Mobile Faves app. The Mobile Faves app provides native listing, viewing, organizing, storage, subscription, and e-mailing of WebFOCUS content on iPad® and iPhone®.

#### How This Manual Is Organized

This manual includes the following chapters:

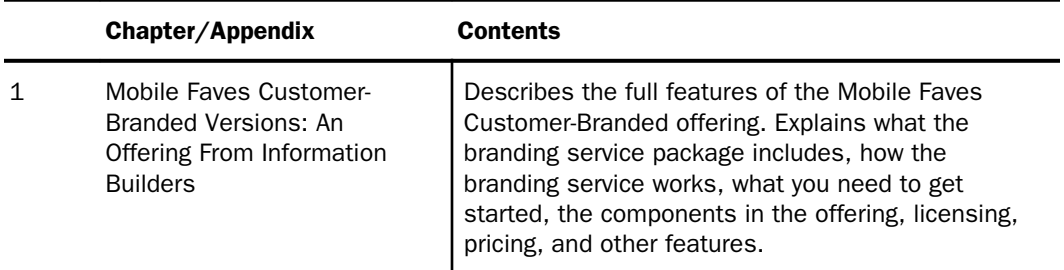

#### Conventions

The following table lists and describes the conventions that apply in this manual.

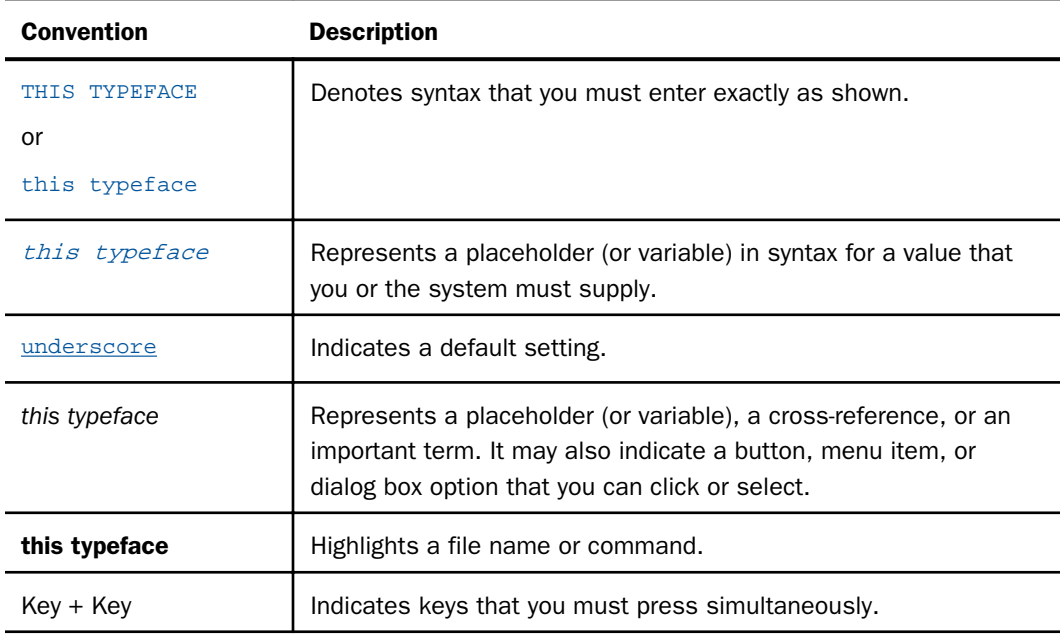

<span id="page-5-0"></span>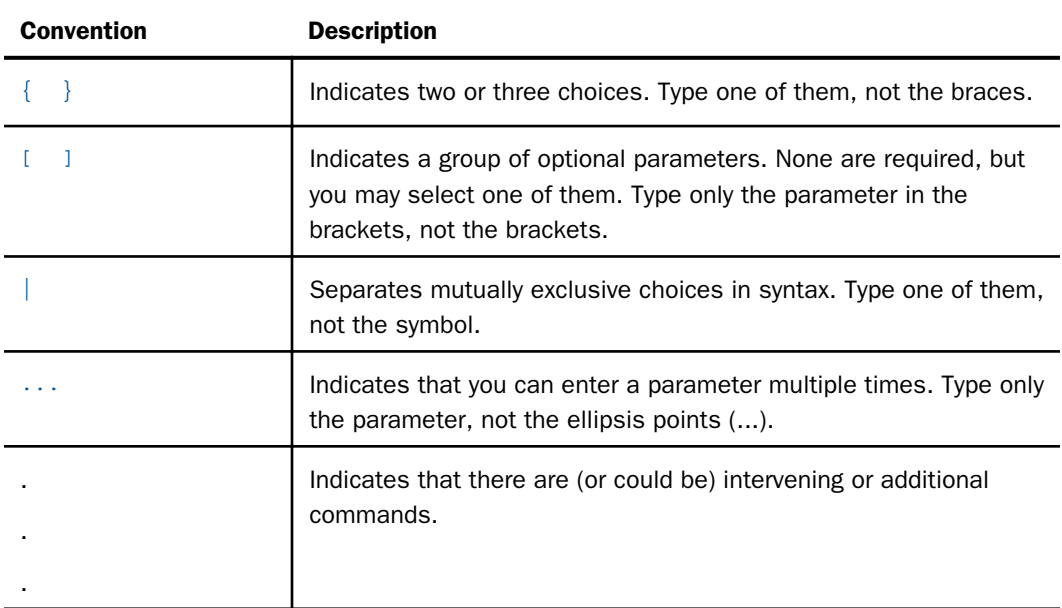

#### Related Publications

To view a current listing of our publications and to place an order, visit our Technical Documentation Library, *<http://documentation.informationbuilders.com>*. You can also contact the Publications Order Department at (800) 969-4636.

#### Customer Support

Do you have questions about this product?

Join the Focal Point community. Focal Point is our online developer center and more than a message board. It is an interactive network of more than 3,000 developers from almost every profession and industry, collaborating on solutions and sharing tips and techniques. Access Focal Point at *<http://forums.informationbuilders.com/eve/forums>*.

You can also access support services electronically, 24 hours a day, with InfoResponse Online. InfoResponse Online is accessible through our World Wide Web site, *[http://](http://www.informationbuilders.com) [www.informationbuilders.com](http://www.informationbuilders.com)*. It connects you to the tracking system and known-problem database at the Information Builders support center. Registered users can open, update, and view the status of cases in the tracking system and read descriptions of reported software issues. New users can register immediately for this service. The technical support section of *[www.informationbuilders.com](http://www.informationbuilders.com)* also provides usage techniques, diagnostic tips, and answers to frequently asked questions.

<span id="page-6-0"></span>Call Information Builders Customer Support Services (CSS) at (800) 736-6130 or (212) 736-6130. Customer Support Consultants are available Monday through Friday between 8:00 a.m. and 8:00 p.m. EST to address all your questions. Information Builders consultants can also give you general guidance regarding product capabilities and documentation. Please be ready to provide your six-digit site code number (*xxxx.xx*) when you call.

To learn about the full range of available support services, ask your Information Builders representative about InfoResponse Online, or call (800) 969-INFO.

#### Information You Should Have

To help our consultants answer your questions effectively, be prepared to provide the following information when you call:

- Your six-digit site code (*xxxx.xx*).
- Your WebFOCUS configuration:
	- $\Box$  The front-end you are using, including vendor and release.
	- $\Box$  The communications protocol (for example, TCP/IP or HLLAPI), including vendor and release.
	- $\Box$  The software release.
	- $\Box$  Your server version and release. You can find this information using the Version option in the Web Console.
- $\Box$  The stored procedure (preferably with line numbers) or SQL statements being used in server access.
- $\Box$  The Master File and Access File.
- $\Box$  The exact nature of the problem:
	- $\Box$  Are the results or the format incorrect? Are the text or calculations missing or misplaced?
	- $\Box$  The error message and return code, if applicable.
	- $\Box$  Is this related to any other problem?
- $\Box$  Has the procedure or query ever worked in its present form? Has it been changed recently? How often does the problem occur?
- $\Box$  What release of the operating system are you using? Has it, your security system, communications protocol, or front-end software changed?
- <span id="page-7-0"></span> $\Box$  Is this problem reproducible? If so, how?
- $\Box$  Have you tried to reproduce your problem in the simplest form possible? For example, if you are having problems joining two data sources, have you tried executing a query containing just the code to access the data source?
- $\Box$  Do you have a trace file?
- $\Box$  How is the problem affecting your business? Is it halting development or production? Do you just have questions about functionality or documentation?

#### User Feedback

In an effort to produce effective documentation, the Technical Content Management staff welcomes your opinions regarding this document. You can contact us through our website, *<http://documentation.informationbuilders.com/connections.asp>*.

Thank you, in advance, for your comments.

#### Information Builders Consulting and Training

Interested in training? Information Builders Education Department offers a wide variety of training courses for this and other Information Builders products.

For information on course descriptions, locations, and dates, or to register for classes, visit our World Wide Web site (*<http://www.informationbuilders.com>*) or call (800) 969-INFO to speak to an Education Representative.

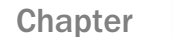

# <span id="page-8-0"></span>Chapter<br>Chapter **1990 Mobile Faves Customer-Branded**<br> **1991:** The Mersions: An Offering From Information Builders

This topic describes implementation for the Mobile Faves Branding Package option, which uses feature code: WFMB.

The Information Builders Mobile Faves app provides native listing, viewing, organizing, storage, subscription, and e-mailing of WebFOCUS content on iPad and iPhone devices. This app works well with WebFOCUS Mobile solutions, allowing for native access to the portable, view-anywhere WebFOCUS content. You can use the app, installed directly to your device from the Apple® App Store, to assist delivery of your content to your employees, partners, and customers.

But what if you want to produce a version of the app branded to your own solutions? The following topics address that question.

#### In this chapter:

- [Mobile Faves Customer-Branded Offering](#page-9-0)
- [What the App Branding Service Package Includes](#page-9-0)
- $\Box$  [How the Branding Service Works](#page-10-0)
- [What Do You Need to Get Started?](#page-11-0)
- **[Build Components](#page-12-0)**
- [Graphical Components](#page-17-0)
- $\Box$  [Textual Components](#page-19-0)
- **D** [Metadata](#page-20-0)
- $\Box$  [Kicking Off a Build](#page-22-0)
- [Notification of Builds](#page-26-0)
- $\Box$  [Method of Support and Licensing](#page-26-0)
- $\Box$  [Information Builders Licensing and Pricing Details](#page-26-0)

#### <span id="page-9-0"></span>Mobile Faves Customer-Branded Offering

The Mobile Faves Customer-Branded offering now lets you deploy a custom-branded version of the Mobile Faves app. The custom-branded version gives you all the power of the Information Builders Mobile Faves app, with your enterprise branding in place in the app. As a result, your partners and customers can see an app that comes directly from you.

You can give the app a name that you choose, add your branded launch icon to it, alter the startup and splash screens for the app, and burn your default server configuration information into it, so that it is already configured and ready to use with your identity.

#### What the App Branding Service Package Includes

The branding service, available from Information Builders, lets you:

- $\Box$  Remove all visual and graphical elements designed by Information Builders from the app, and allow the embedding of the custom graphics and *look* of the customer in the app.
- $\Box$  Give the app a custom name.
- $\Box$  Change textual content in the app.
- $\Box$  Place the app into the Apple App Store or your own enterprise distribution system, under your own identification.
- $\Box$  Disable selected capabilities from the feature set that Information Builders generally provides to all users.

The branding package also includes:

- $\Box$  Some testing of the resulting binary files, using content that you provide.
- $\Box$  Direct feedback for future development, to match the needs of your customer base.

#### <span id="page-10-0"></span>How the Branding Service Works

To minimize support requirements and reduce the need for you to provide your own iOS developers, the branding service provides Information Builders programmers who build the Mobile Faves app for you. You just need to provide the graphical, licensing, and naming elements for the app to Information Builders, with control over kicking off builds.

Once you provide these elements, you are able to upload graphical elements and provide naming information and your own Apple license information to Information Builders. You are able to kick off automatic builds of the app. You need to obtain these licenses from Apple as a prerequisite for using this service.

Once built by Information Builders, your private branded version of the Mobile Faves app can be distributed either to the public in the Apple App Store, or to your employees and partners within a private App Store hosted within your enterprise, through your Apple Enterprise distribution license.

This service is offered for a one-time license fee, with annual maintenance required to continue to maintain the app.

#### Note:

- $\Box$  Information Builders currently offers, and will continue to offer, its own branded version of the Mobile Faves app in the Apple App Store.
- $\Box$  Due to Apple license requirements, enterprise distribution is limited to your own employees. To resell the app to your own customer or partner base, you must do so through the Apple App Store.
- $\Box$  The app source code and object libraries are the intellectual property of Information Builders. Information Builders directly provides build services and does not distribute its libraries.
- $\Box$  For Android, please submit requests to Information Builders through a CSS case.

#### Branding Process - New Customer

The branding process consists of the following steps:

- 1. Collect components (build, graphical, and textual) and metadata. See *[Build Components](#page-12-0)* on page 13, *[Graphical Components](#page-17-0)* on page 18, *[Textual Components](#page-19-0)* on page 20, and *[Metadata](#page-20-0)* on page 21.
- 2. Furnish components to Information Builders. See *[Kicking Off a Build](#page-22-0)* on page 23.
- 3. Information Builders verifies components and may require changes, as needed. Once all components are verified, Information Builders provides you with a build of the app.
- <span id="page-11-0"></span>4. Verify the build from Information Builders and update components, if required.
- 5. Submit to Apple App Store or publish internally.

#### Branding Process - Maintenance

Information Builders rebuilds the app using the same components and metadata from the original packaging.

Over time, Apple issues new requirements for iOS apps. Although Information Builders will automatically build your Branded app for every new release, we may need you to furnish additional components and metadata, as required by Apple.

#### What Do You Need to Get Started?

You need the following:

- $\Box$  A Mobile Faves Customer Branding license from Information Builders. Once you obtain this license, you are authorized to upload application components to your Application Drop Box at Information Builders, utilizing the URLs within this document.
- $\Box$  An Apple developer or Enterprise developer license, purchased directly from Apple, Inc. You need to upload this information to your Application Drop Box at Information Builders.

#### <span id="page-12-0"></span>Apple Licensing Notes

Apple provides two different types of development licenses for iOS apps:

- $\Box$  The Developer license allows you to create your own app and sell it on the Apple App Store. If you use this license, anyone can obtain and run your app once it is on the Apple App Store. If you post updates to your app, any user of the app is automatically allowed to upgrade their copy of the app. This is the least expensive license.
- $\Box$  The Enterprise license allows you to create internal apps and deploy them on internal app stores. You cannot legally sell or give enterprise apps to non-employees of the enterprise licensee.

There are some situations in which you might want to purchase both licenses. For example, you might purchase the Apple Developer license to widely distribute your app, and the Enterprise license to permit local distribution for your own testing. In this scenario, you will require both licenses because you will need to create two separate builds. Each will require its own set of metadata.

- $\Box$  All application graphical components, as listed in the Graphical Components section that follows. You need to upload these files to your Application Drop Box at Information Builders.
- $\Box$  All application textual components, as listed in the Textual Components section that follows. You need to upload these files to your Application Drop Box at Information Builders.

#### Build Components

You must provide the build components. They provide absolute identification of your app name and company, and enable your customer-branded Mobile Faves app to bear this information for your end users.

Apple has extensive documentation for setting up your environment locally. The best approach to ensure that you can build an iOS application to your iOS device, such as a Mac, locally, is to be sure that both your certificate and your provisioning profile are set up correctly for code signing.

#### <span id="page-13-0"></span>Working with the Certificate

Once you have your environment properly configured, you can export the certificate for use in your branded build. The certificate export must include the private key that was used to request the certificate.

#### Procedure: How to Save the Certificate and Private Key

- 1. Open the *KeyChain Access* utility on your Mac.
- 2. Expand the certificate profile that you use for the iOS development.

Note: The certificate is linked to a private key.

3. Select both the certificate and private key by pressing the Shift key and clicking both items, as shown in the following image.

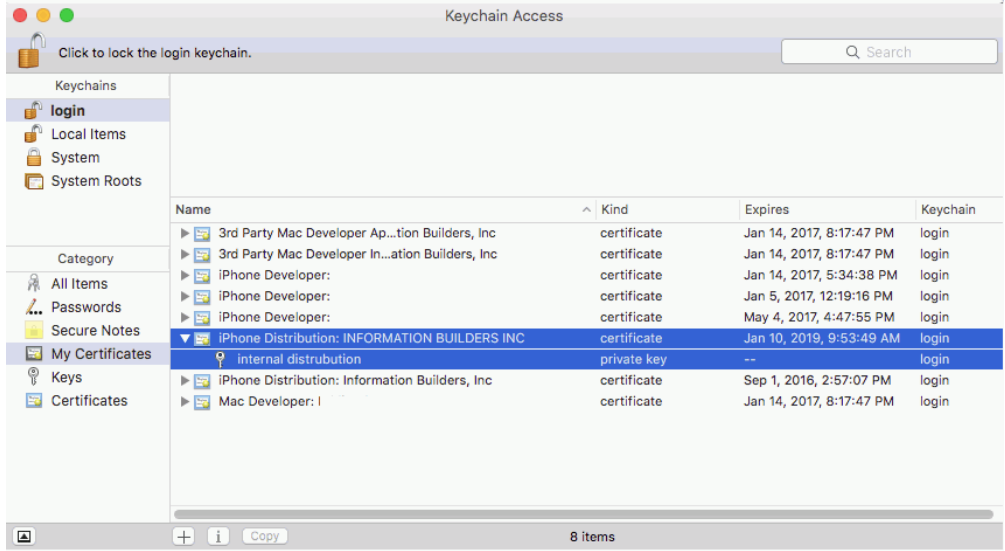

4. Right-click the selection and select *Export 2 items* from the shortcut menu, as shown in the following image.

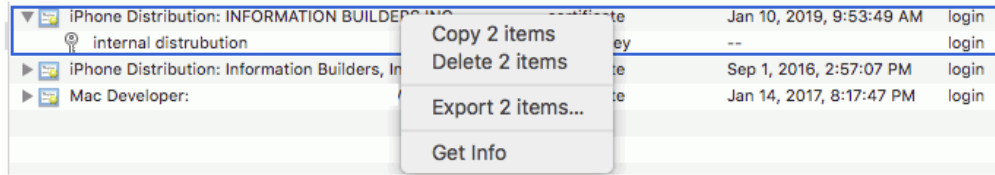

5. In the next window, save the certificate to a location that you can remember, using the P12 format, and leave the password blank.

- <span id="page-14-0"></span>6. Click *Save*.
- 7. Click *OK*.

Note: You may be asked for the administrator password of the Mac computer at this stage (possibly twice, as there are two files to export), if you do, enter the password and click *OK*.

You should now have a .p12 file, in your chosen location, on your hard drive.

#### Exporting the Provisioning Profile

The provisioning profile needs to be an exact match to the APP ID that you supplied while creating the developer certificate. You can download the profile from the iOS Provisioning Portal.

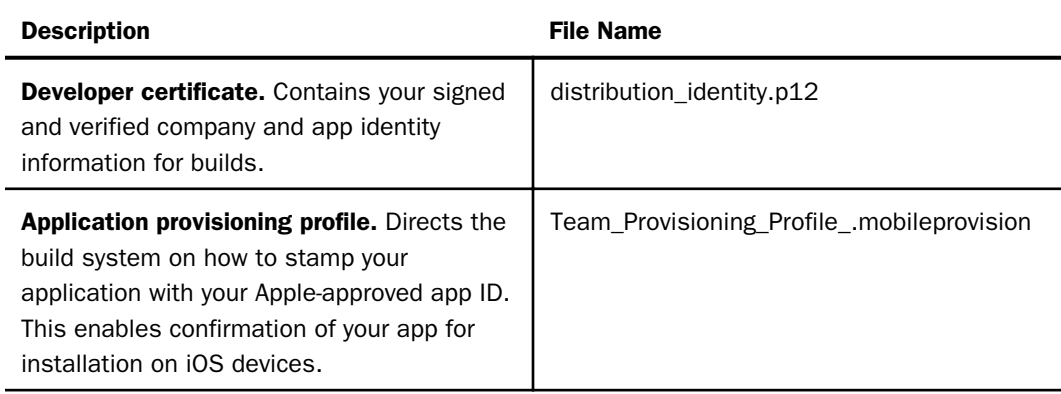

#### Procedure: How to Export Your Provisioning Profile from the iOS Center

- 1. Open your browser.
- 2. Sign in to the Developer Center, which is accessed from this page:

*<http://developer.apple.com/membercenter>*

- 3. Click *Certificates, Identifiers & Profiles*.
- 4. In the Provisioning Profiles section, click *All*.

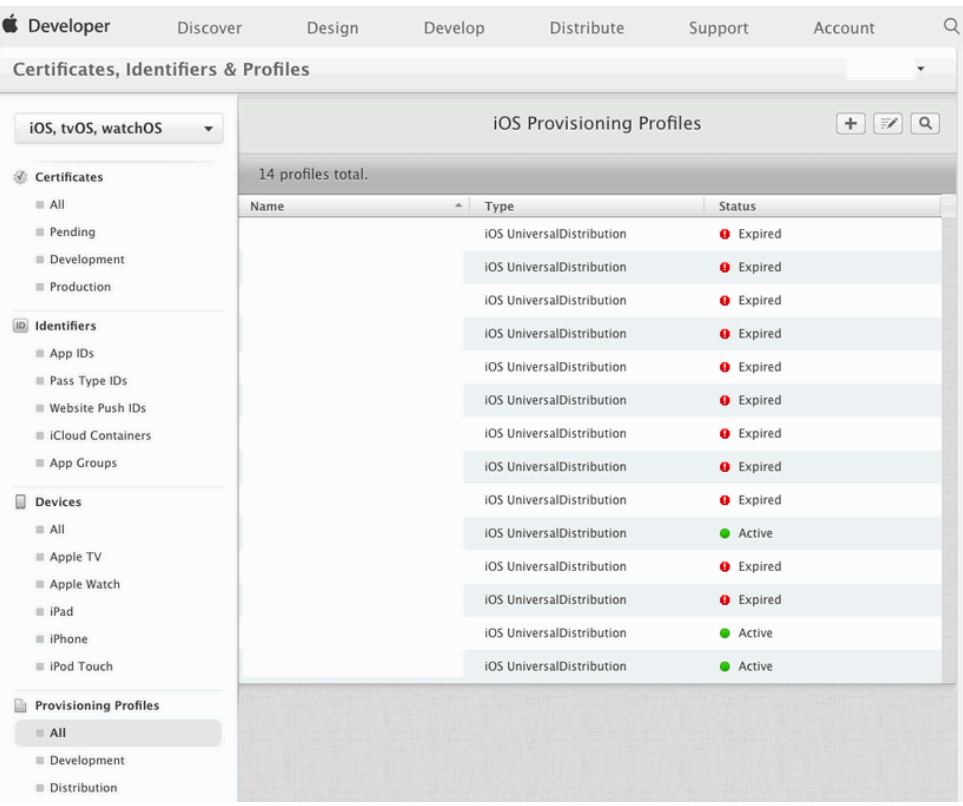

The iOS Provisioning Profiles window opens, as shown in the following image.

5. Click the provisioning profile that matches the App ID that you supplied while creating the developer certificate.

The App ID that you provide must match the one that is highlighted in the following images.

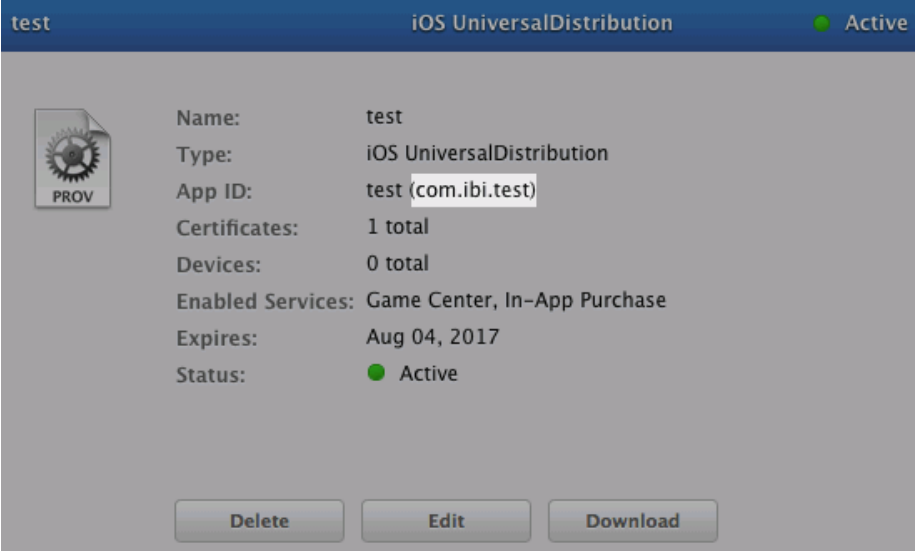

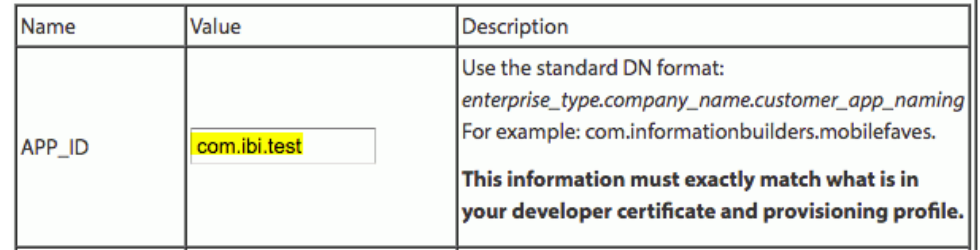

6. Click *Download*.

#### <span id="page-17-0"></span>Graphical Components

All graphical components are optional. If you do not provide them, Information Builders will use the default values shown in the following table. All these components have obvious branding on them. If you do not provide them, your resulting app will bear Information Builders branding.

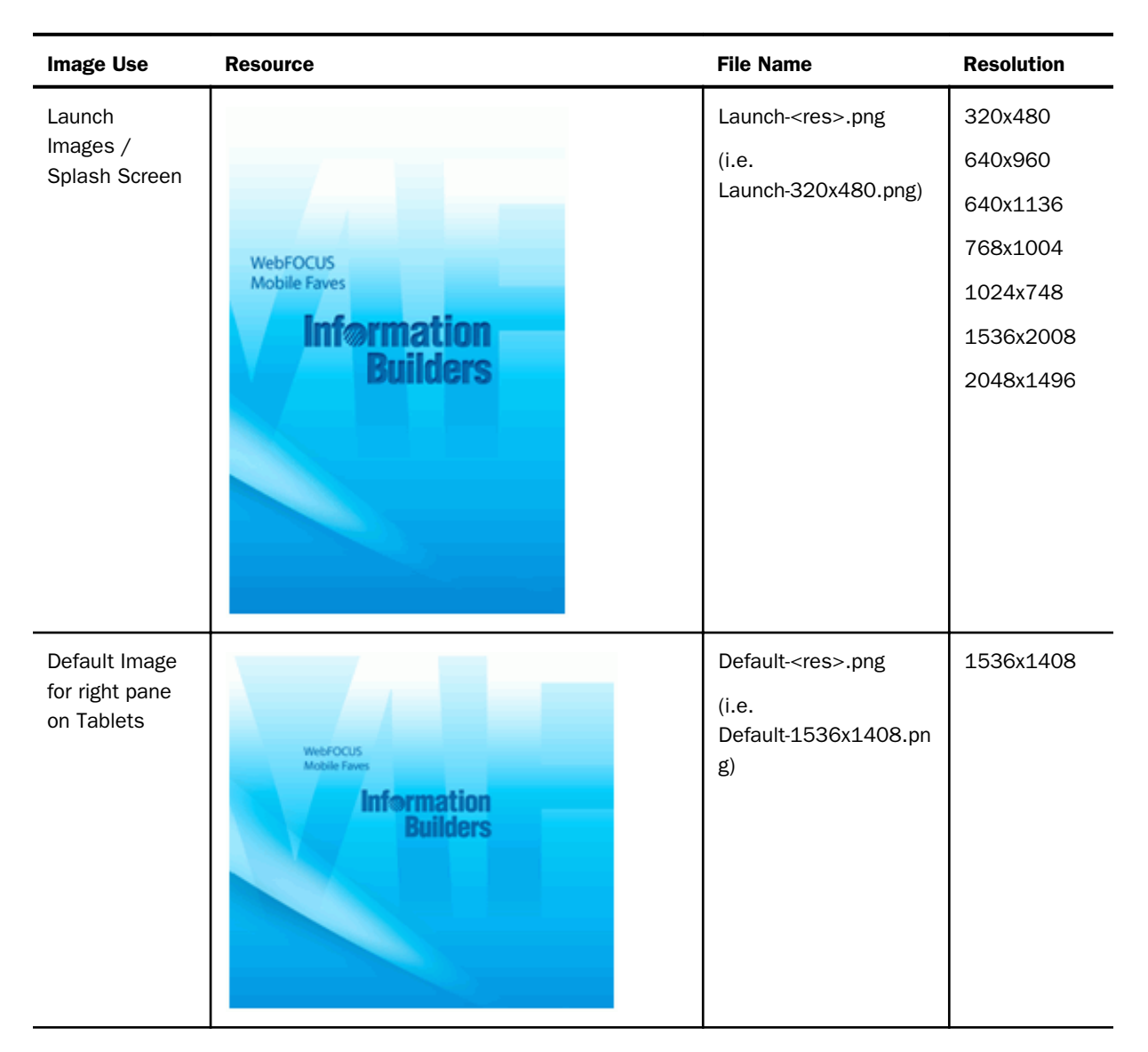

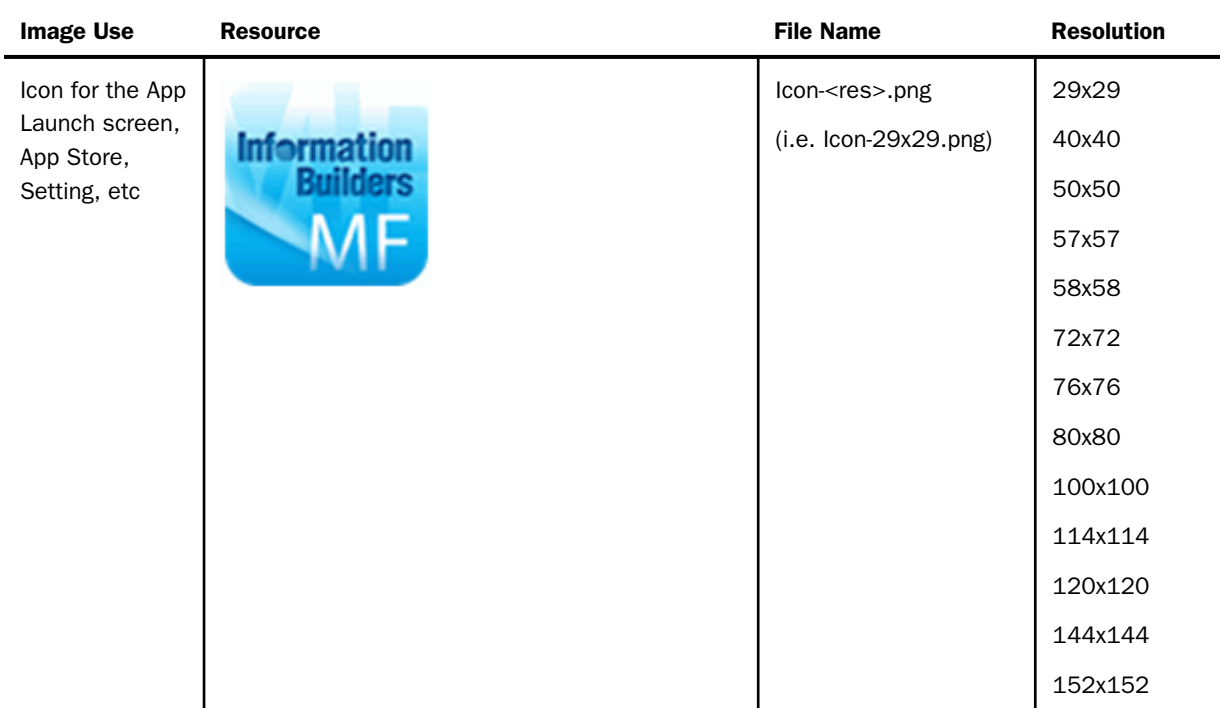

#### <span id="page-19-0"></span>Textual Components

All textual components are optional. If you do not provide them, Information Builders will use the default values shown in the following table. Most of these textual components have obvious branding on them. If you do not provide them, your resulting app will bear Information Builders branding.

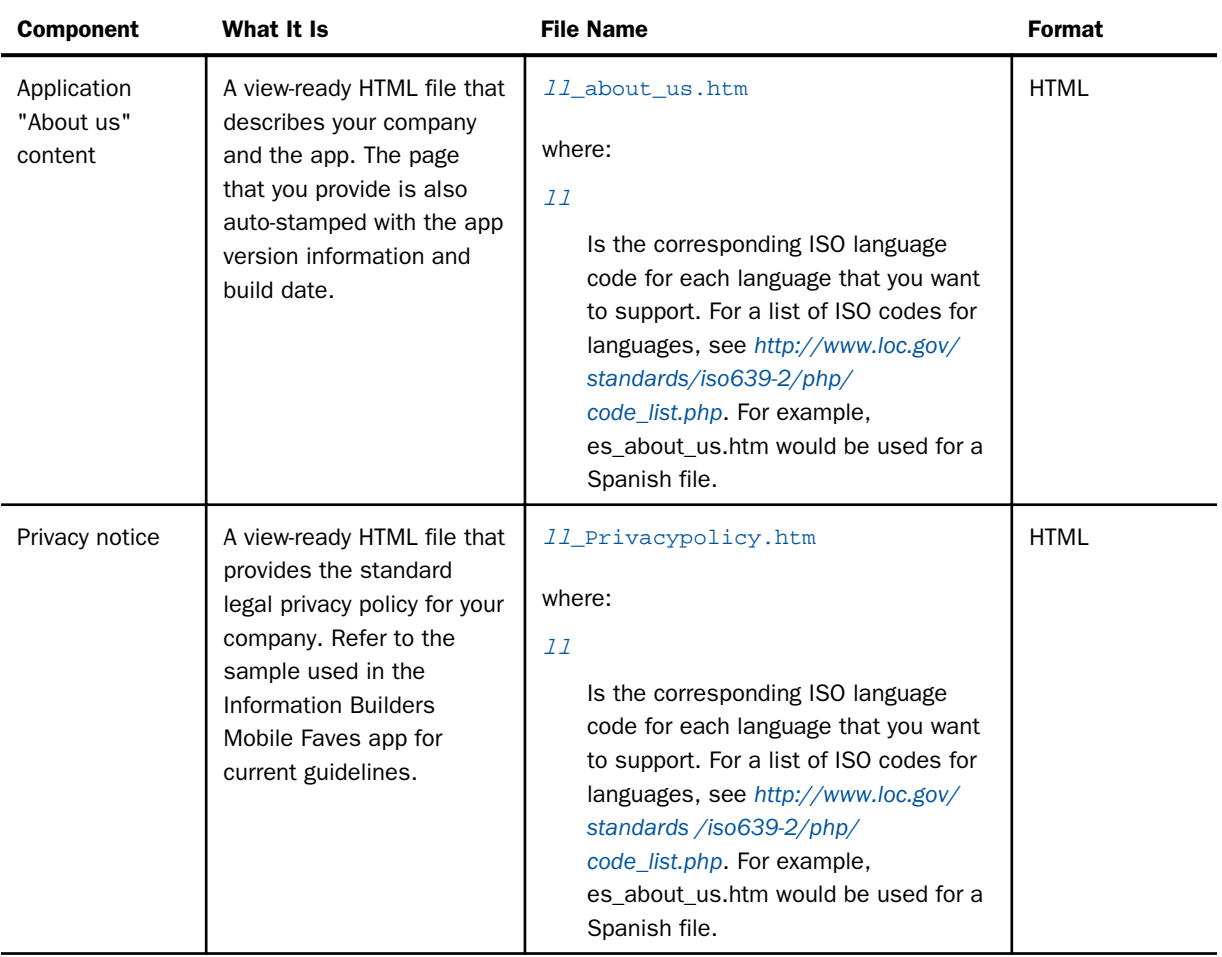

#### <span id="page-20-0"></span>Note:

- $\Box$  To supply content in multiple languages, you need to provide separate versions of the preceding files, named using the patterns above, where the file title string *ll* in the previous table is replaced by the ISO language code for each language that you want to support. For a list of ISO codes for languages, see *[http://www.loc.gov/standards/iso639-2/php/](http://www.loc.gov/standards/iso639-2/php/code_list.php) [code\\_list.php](http://www.loc.gov/standards/iso639-2/php/code_list.php)*. The common languages delivered with Mobile Faves are:
	- $\Box$  English/en
	- $\Box$  Spanish/es
	- German/de
	- French/fr
	- Simplified Chinese/zh
	- $\Box$  Japanese/jp
- $\Box$  For any view-ready HTML content that you provide, you cannot provide external Cascading Style Sheet (CSS) or other graphical components for use with these files. You can use inline CSS and inline base-64 encoded bitmap graphics (for example, you can use binaryencoded graphics inside the file itself). You can use the IMG element and set the data attribute as follows:

```
<IMG src="data:image/gif;base64,[insert
base-64 data for embedded base64 version of your image]" >
```
**T** For your convenience, Adobe® Illustrator® (EPS) and Adobe Photoshop® (PSD) file versions of all PNG files mentioned previously are included in the Branding Kit for your art department to use as design templates. The output format for these files must be PNG, and must follow the specifications in the Mobile Faves Customer-Branded Versions documentation.

It is not necessary to return edited versions of these files.

#### Metadata

To make your branded build exactly as you want, you need to provide a full set of metadata for the app. If you leave out any metadata elements, your app will be built using the default values for those elements, that is, the same values used in the Mobile Faves app distributed by Information Builders.

Type the values into the file app\_meta.dat, stored in the base directory of your archive file. Use a *name*=*value* format.

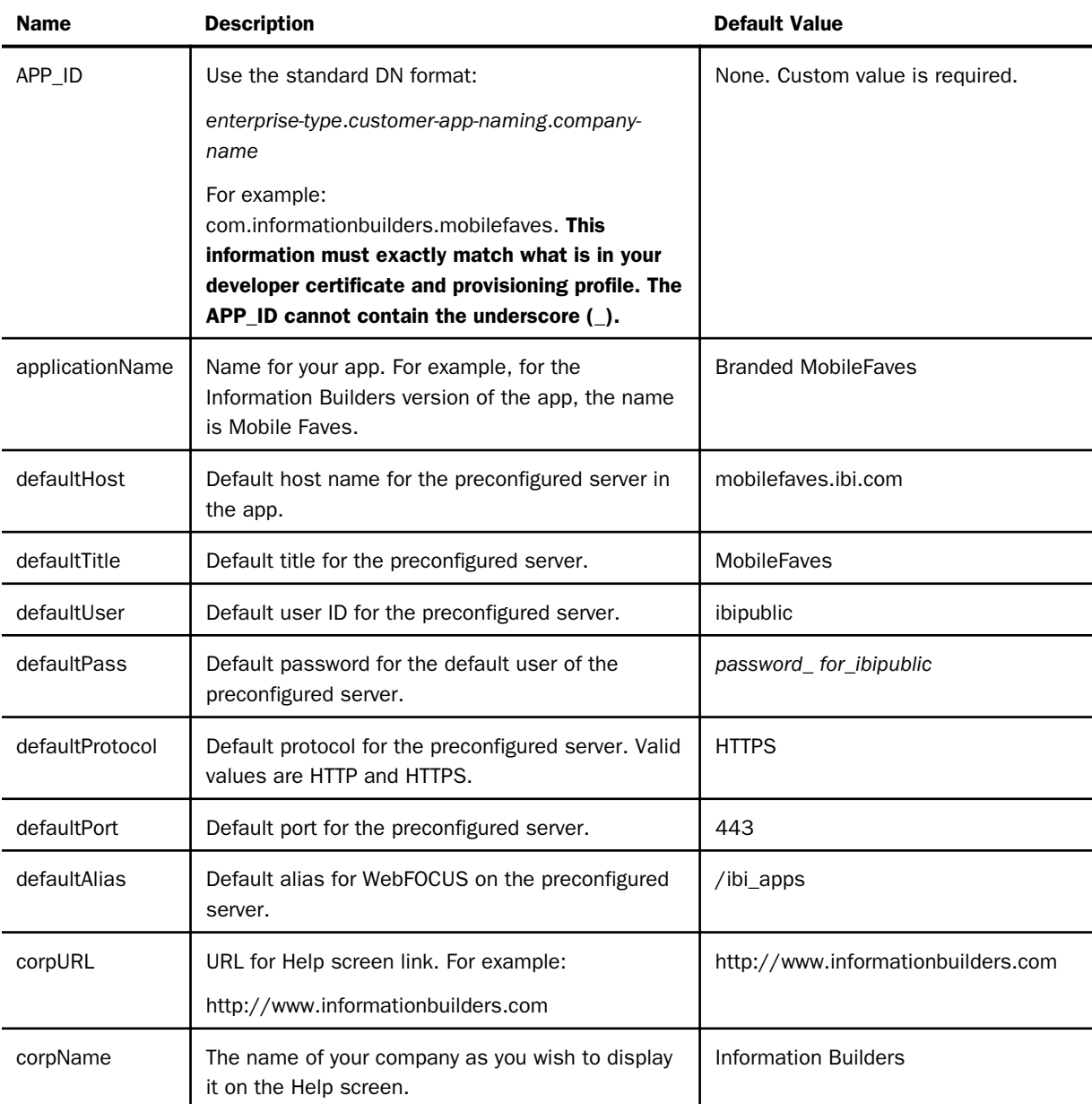

For example:

```
APP_ID=com.ibi.ios.enterprise.POC 
applicationName=Branded MobileFaves
defaultHost=mobilefaves.ibi.com
defaultTitle=Branded Default
defaultUser=mobileuser
defaultPass=ibi2011IBI
defaultProtocol=https
defaultPort=443
defaultAlias=/ibi_apps
corpURL=http://www.informationbuilders.com
corpName=Information Builders
```
#### Kicking Off a Build

Once you have uploaded all the required components, the Web interface to the Information Builders Drop Box/Build system allows you to manually kick off a build. Once the build is complete, a hyperlink is displayed in your browser, from which you are able to download the resulting app binary file for testing and distribution.

#### Procedure: How to Create a New Mobile Faves Branding Application

To begin, visit the Mobile Faves Branding Components: Site/Profile Selection page at *[https://](https://techsupport.informationbuilders.com/iro/MobileFaves/mfb_profiles.jsp) [techsupport.informationbuilders.com/iro/MobileFaves/mfb\\_profiles.jsp](https://techsupport.informationbuilders.com/iro/MobileFaves/mfb_profiles.jsp)*.

1. Enter a new profile name and click *New profile*, as shown in the following image.

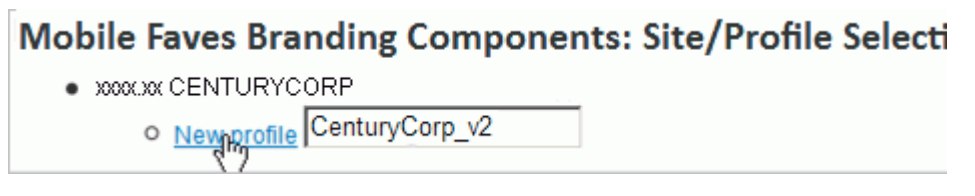

The profile name must meet Windows naming standards and contain no blank spaces. You can have multiple profiles per site code.

2. Click the *Edit* link next to the new profile that was created.

3. Select the Build Components files to be uploaded. You can search for files using the *Browse* button, or drag files to the file input box, as shown in the following image. The file names will be changed as appropriate when uploaded.

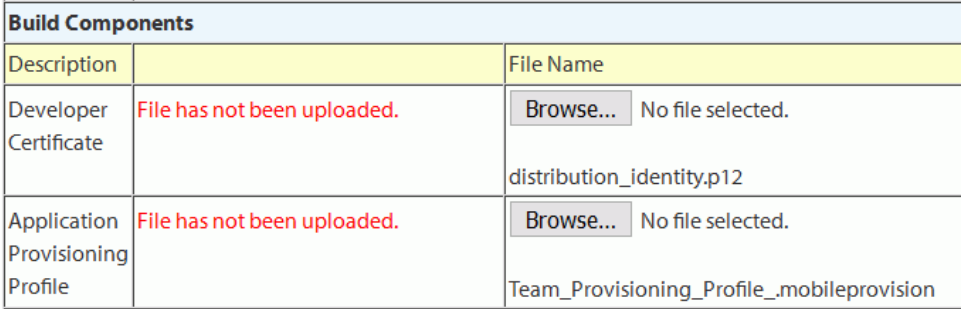

4. Enter the Graphical Components files to be uploaded. You can search for files using the *Browse* button, or drag files to the file input box, as shown in the following image. The file names will be changed as appropriate when uploaded. Image formats and pixel sizes will be validated when uploaded and the default image will be replaced with the uploaded image.

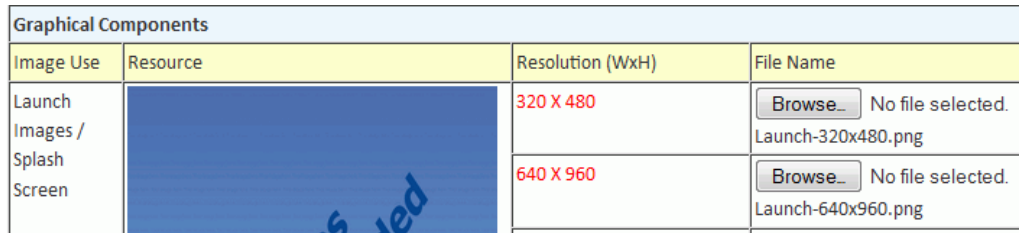

5. Enter the Textual Components files to be uploaded.

You can search for files using the *Browse* button, or drag files to the file input box. The file names will be changed as appropriate when uploaded. Image formats and pixel sizes will be validated when uploaded. The default image will be replaced with the uploaded image.

6. Select the language code for each language that you want to support, as shown in the following image.

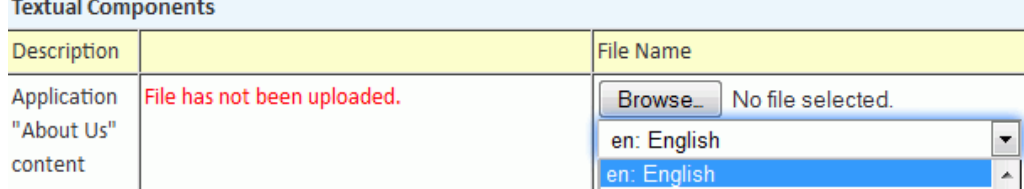

The file names will be changed as appropriate when uploaded with the language code as a prefix. Several files can be uploaded with different language codes.

7. Enter the metadata, as shown in the following image.

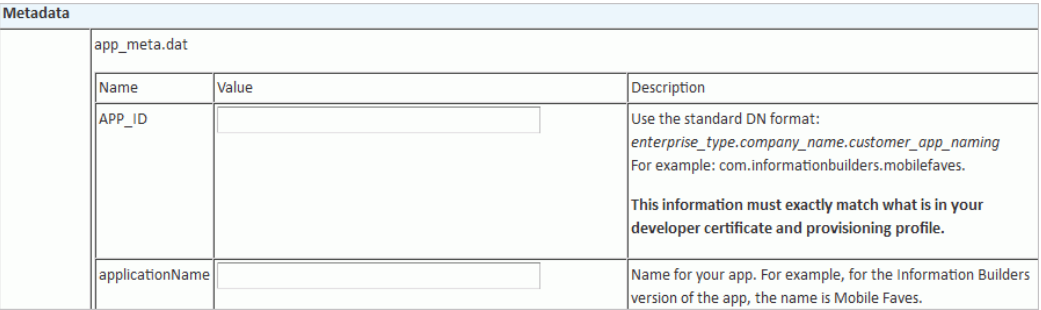

The application name will be used as the name for the resulting build.

8. Click *Upload Files* to upload the files and metadata.

Note: The Upload Files option is enabled after files or metadata have been added. The upload process will first validate the metadata. Image files will be validated during the upload process.

9. Click *Submit for Build* to build your branded application.

Note: The Submit for Build option is enabled after files or metadata have been added. You will receive a confirmation e-mail after submitting a build request.

10. You will receive a second email announcing the availability of the build once it is complete.

Return to the Mobile Faves Branding Components: Drop Box.

11. Click the *Download* link to download your branded Mobile Faves application, as shown in the following image,

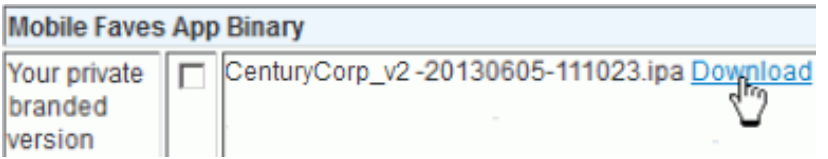

Multiple .ipa files can exist in each profile. Each file is identified by date and time of the build.

#### <span id="page-25-0"></span>Procedure: How to Delete a Profile

To delete a profile:

1. Click the *Delete* link on the Mobile Faves Branding Components: Site/Profile Selection screen, as shown in the following image.

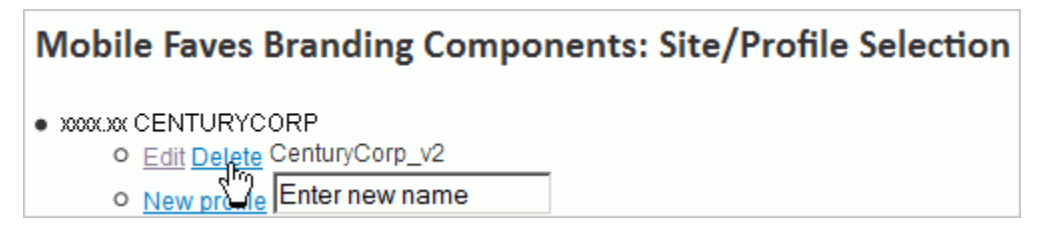

Tip: You can also click *Delete Profiles* button on the Mobile Faves Branding Components: Drop Box screen.

2. Click *OK* in the confirmation dialog box.

#### Procedure: How to Delete Files in a Profile

To delete a file in a profile:

- 1. To delete files for a specific profile, click the *Edit* link for that profile.
- 2. Select the check box next to the selected files, as shown in the following image.

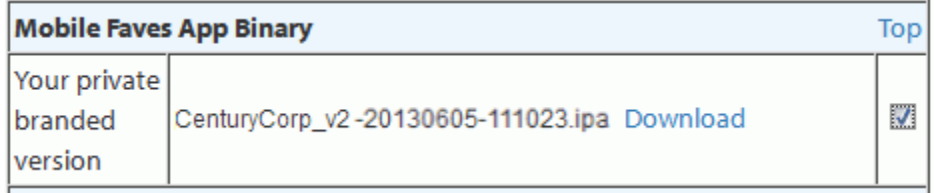

3. Click the *Delete Files* button.

Note: The Delete Files button is enabled only if a file is selected for deletion.

To select all files for deletion at once, select the *Select/deselect all files* check box, as shown in the following image.

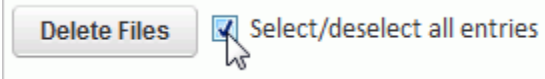

Then click *Delete Files*.

#### <span id="page-26-0"></span>Notification of Builds

Information Builders will send customers a notice to notify them that a new version of Mobile Faves is available for download.

Information Builders provides basic application testing of the resulting binary files and is responsible for fixing any bugs as required.

#### Method of Support and Licensing

Regarding licensing for the private labeling capability, Information Builders:

- $\Box$  Provides the services and machinery listed previously, and provides service-level agreements that apply to their availability.
- $\Box$  Provides some testing services for the app from their own QA staff, and provides servicelevel agreements that apply to support, turnaround, and fixes for issues. It is expected that the customer also does its own testing of the resulting app binary files.
- $\Box$  Provides Customer Support Services (CSS) call support, with some access to Information Builders developers if customers and partners find issues when testing.
- $\Box$  Provides necessary documentation for the system and its capability, with the method of distribution and format for this documentation handled as Information Builders sees fit.
- $\Box$  Regularly notifies customers and partners licensed for this capability of upcoming features and capabilities, and any needed changes to required files and components.

#### Information Builders Licensing and Pricing Details

Information Builders charges a base license fee for this service and charges for annual maintenance.

## Index

#### A

about *[10](#page-9-0)* APP\_ID *[21](#page-20-0)*

#### B

branding *[11](#page-10-0)*

#### C

creating new app *[23](#page-22-0)* custom branded app *[10](#page-9-0)*

#### D

deleting a profile *[26](#page-25-0)* deleting files *[26](#page-25-0)*

#### E

elements *[21](#page-20-0)*

#### G

graphical components *[18](#page-17-0)* default *[18](#page-17-0)* icon *[18](#page-17-0)* launch *[18](#page-17-0)* graphics *[18](#page-17-0)*

#### L

languages *[20](#page-19-0)* license *[12](#page-11-0)*, *[27](#page-26-0)* customer branding *[12](#page-11-0)* developer *[12](#page-11-0)* fee *[11](#page-10-0)* licensing notes *[13](#page-12-0)*

#### M

maintenance *[12](#page-11-0)* metadata *[21](#page-20-0)* metadata elements *[21](#page-20-0)*

#### N

new customer *[11](#page-10-0)*

#### P

profile *[26](#page-25-0)* deleting *[26](#page-25-0)* deleting files *[26](#page-25-0)*

#### T

textual component *[20](#page-19-0)* about us *[20](#page-19-0)* privacy notice *[20](#page-19-0)*

#### Feedback

*Customer success is our top priority. Connect with us today!*

Information Builders Technical Content Management team is comprised of many talented individuals who work together to design and deliver quality technical documentation products. Your feedback supports our ongoing efforts!

You can also preview new innovations to get an early look at new content products and services. Your participation helps us create great experiences for every customer.

To send us feedback or make a connection, contact Sarah Buccellato, Technical Editor, Technical Content Management at *Sarah\_Buccellato@ibi.com.*

To request permission to repurpose copyrighted material, please contact Frances Gambino, Vice President, Technical Content Management at *Frances\_Gambino@ibi.com.*

# **WebFOCUS**

Mobile Faves Branding Package Developer's Guide

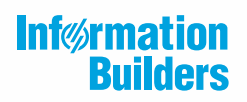

Information Builders, Inc. Two Penn Plaza New York, NY 10121-2898

DN4501169.0317